# C++によるシューティングゲーム制作

江田伊織 黒田裕希

1.研究概要

今回の研究では,シューティングゲームの 制作を行った。

プログラミングは黒田が,イラスト作成は 江田が担当した。

2.研究の具体的内容

(1)内容決定までの流れ

昨年,江田がプログラミングコンテストに 作品を出した。しかし,内容に納得できず課 題研究でリメイクを行う事にした。

リメイクするにおいて、一人で作ると,前 回と同じ状況となり,それでは新しい物は作 れないと思った。そこで,プログラミングが 得意な黒田を加えることで,より理想に近い 作品ができると考えた。

使用した開発 環 境 は Microsoft 社 の 「Visual Studio」である。

今回のゲームを制作するうえで選択したプ ログラミング言語は C++である。なぜなら, DX ライブラリという C++言語専用のゲームラ イブラリがあるからだ。

DX ライブラリとはアプリケーションの開 発に必要なプログラムを使いやすくまとめた 形で利用できるようにしたものである。

(2)制作過程

(a)ゲームの仕様の決定

今回は,ききやま氏開発の「ゆめにっき」 の「ファミリィゲーム NASU」のパロデ ィゲームを制作した。

ゲームタイトルは「DONATSU」で, 操作キャラクターはプログラミングコンテス トに出したゲームのキャラクターである「シ ュウ」である。

(b)素材の作成,収集

キャラクターや背景などのイラスト,音楽 の作成、収集を行った。

イラスト作成において,細かな点で原作に 寄せることを意識した。特に意識した点は以 下の5つである。

(ア)操作キャラクター

「シュウ」の外見はプログラミングコンテ ストに出した時点では図1のように線がはっ きりしていて,表情があった。

しかし,原作の操作キャラクターは輪郭の 線なく,空虚な雰囲気だ。そのため「シュウ」 も輪郭の線を描かず、棒人間に服を着せるイ メージで描いた。結果,「シュウ」の外見は, 図2のようになった。上から、直立、ジャン プ,飛行(横移動)である。

同時に,遠目で見ても違和感がないように, 前のパーツの色を明るくし,後ろのパーツの 色を暗くした。

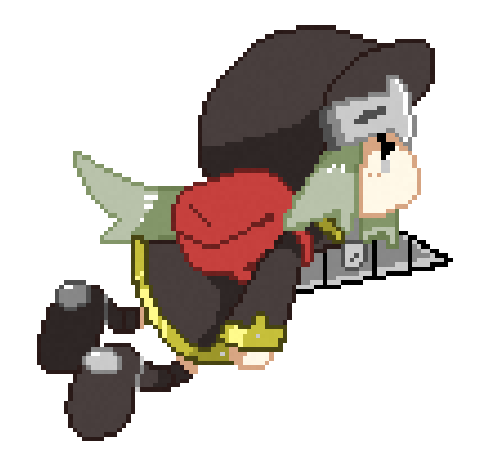

図 1 元のキャラクター

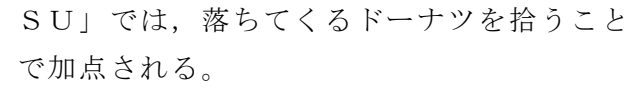

点数は 10 点,50 点,100 点となっていて, 点が高いほどデザインが鮮やかになっている。

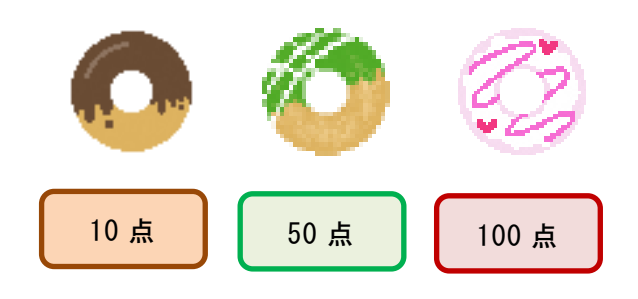

## 図3 ドーナツの種類

(ウ)背景

雲の配置とトーンの暗さを,「NASU」(図 4)とほぼ同じようにした(図5)。

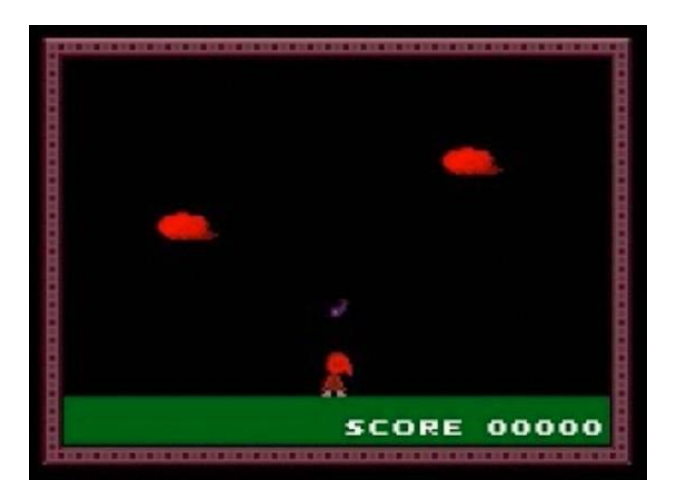

図4 「NASU」のプレイ画面

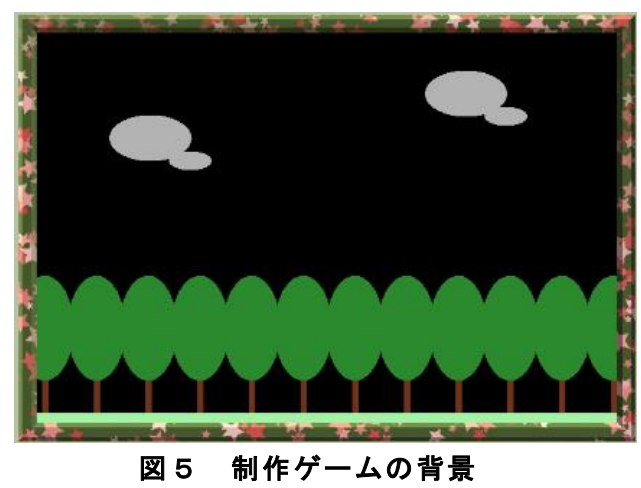

(エ)画面サイズ

ウィンドウ画面の比は16:9だが,プレ

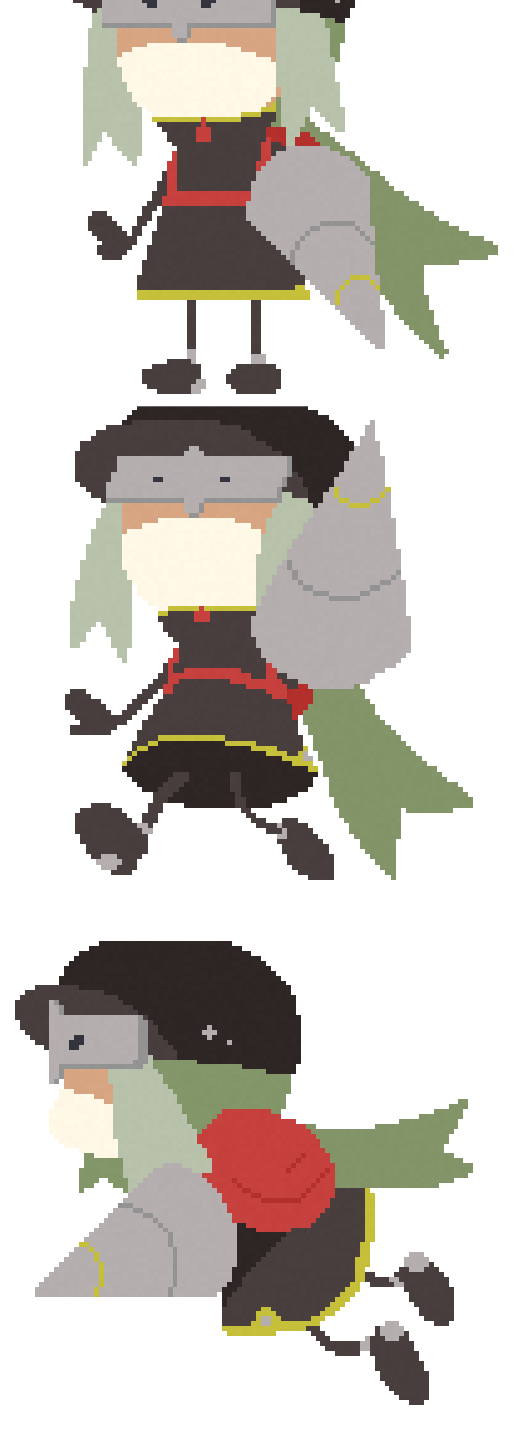

# 図2 操作キャラクター

(イ)ドーナツ

ドーナツのデザインは、図3のようになっ た。

「NASU」では,落ちてくるナスを拾う ことで加点される。同じように,「DONAT

イ画面の比は「NASU」と同じの4:3に している (図6)。

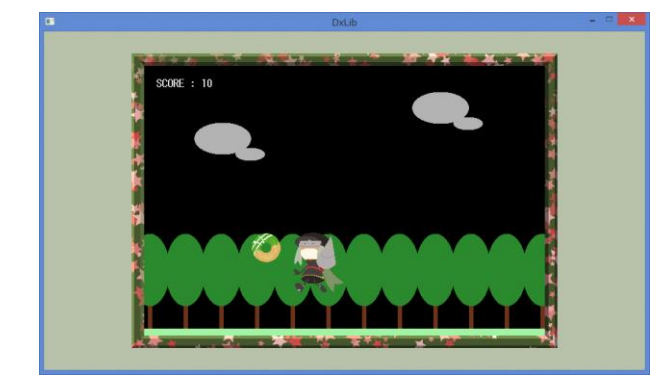

図6 制作ゲームのプレイ画面

(オ)タイトルロゴ

パロディ先(図7)である「NASU」の 文字のスペルをヘボン式にすることで,タイ トルにいれた。「NASU」の文の色は原作と 同じ色の紫を使っている(図8)。

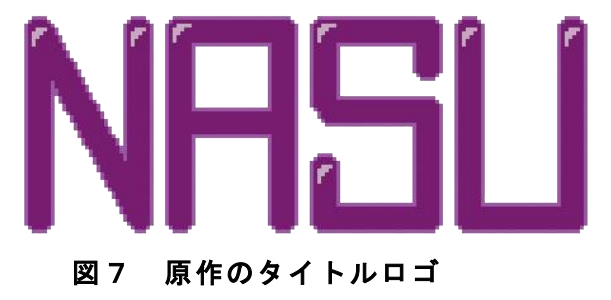

## 図8 制作ゲームのタイトルロゴ

(c)プログラミング

「Visual Studio」を使用し,プログラミン グを行った。

今までの授業で学んだプログラムは,単純 なもので,すべてを 1 ページに収めていた。 しかし,今回のような複雑なものだととても 見難いため,ファイルを分け整理する方法を 学んだ。主な方法は以下の3つである。

(ア)管理部の作成

管理部を作成することにより,メインルー プの仕事は管理部にお伺いを立てるだけにな り,とても見易くなる。

管理部は,シーンや関数の動きを管理する。 (イ)シーン分け

シーンを分けることにより,その時に必要 な関数のみを呼び出すことができる。

図9では各シーンとなっているが,今回は スタート画面,ゲーム画面,ゲームオーバー 画面の3つに分けた。

(ウ)役割分け

シーンの中でも,役割ごとに関数を分けた。 図9のように,今回は,初期化,終了処理, 更新,描画の4つに分けた。

初期化と終了処理はシーンが変わるごと に一回でいいが,更新,描画は処理し続けな ければならない。これを分けることによって, 無駄な処理を減らし,変更するときもわかり 易くなった。

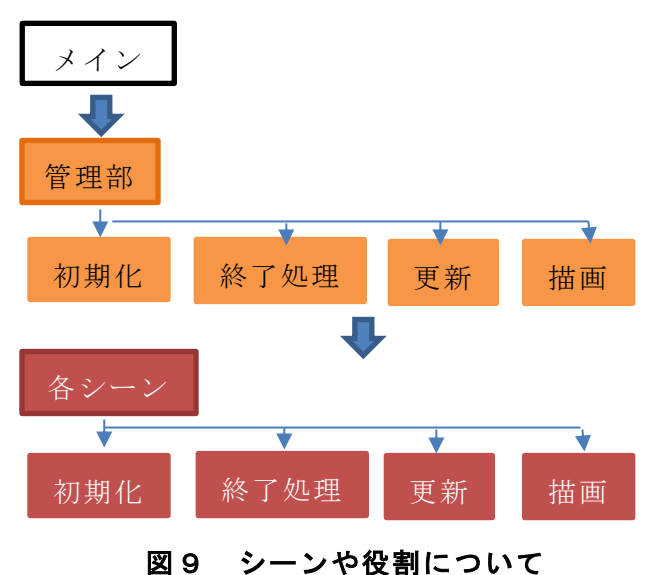

この3つを行うことにより、見易さは格段 に向上した。

メインループはたったの26行に収まった  $(\boxtimes 10)$ 

| Filinclude <i>DxLib.h</i><br>Hinclude "SceneMgr.h"<br>#Include "Keyboard.h"<br>#include "Global.h"<br>Hinclude "dsound.h"                                                  |
|----------------------------------------------------------------------------------------------------|
| int ikura, miłkey:<br>Eint WINAPI WinMain(HINSTANCE, HINSTANCE, LPSTR, int) {<br>ChangeWindowMode(TRUE)。DxLib Init()。SetDrawScreen(DX SCREEN BACK); //ウィンドウモード変更と初期化と裏面面設定 |
| SceneWgr Initialize();                                                                                                    |
| while (ScreenFlip() == 0 && ProcessMessage() == 0 && ClearDrawScreen() == 0) {//画面更新 & メッセージ処理 & 画面消去                                                                      |
| //キーボードの更新<br>Keyboard Update();<br>//更新<br>SceneMar Update ():<br>SceneMgr_Dram();<br>//描画<br>dsound Update();                                                            |
| SceneWgr Finalize();                                                                                                    |
| DxLib End(); // DXライブラリ終了処理I<br>return 0:                                                                                                    |

図10 プログラミングの画面

最終的なファイルの数は14個になった

 $(\boxtimes 11)$ 。

 $4\sqrt{4}$  donatsu ♪ 1-1 参昭 ▶ 高 外部依存関係 ▲ ■ ソースファイル  $\triangleright$  +  $\leftrightarrow$  dmain.cpp  $\triangleright$  +  $\leftrightarrow$  donatsu.cpp  $\triangleright$  + \*+ dover.cpp  $\triangleright$  +++ dsound.cpp  $\triangleright$  +++ dstart.cpp  $\triangleright$  +  $\leftrightarrow$  Keyboard.cpp D + ++ SceneMgr.cpp ▲ ニ ヘッター ファイル  $\triangleright$  +  $\blacksquare$  donatsu.h  $D + F_1$  dover.h  $\triangleright$  +  $\boxdot$  dsound.h ▶ + h dstart.h  $\triangleright + \boxdot$  Global.h ▶ + M Keyboard.h  $\triangleright$  +  $\boxdot$  SceneMgr.h 、 リソースファイル

図11 ファイル一覧

(d)テストプレイ

自分たちで行うだけでなく,岡工祭で様々 な人達にゲームプレイしてもらい,不具合の 調査を行った。

発見した不具合は,

・一番左端に出現したドーナツが取れない →当たり判定の式の中に消し忘れがあった

・ゲームオーバーになった後,ゲームを開 始するとキャラクターが表示されないことが ある。

→画像の初期化を見直すことと,その場し のぎで追加していったプログラムを整えるこ とでいつの間にか直っていた

3.研究のまとめ

ゲーム制作をすることで,計算式の書き方 や考え方を知ることができたり,DX ライブラ リにおけるコマンドの利用方法を学べたり, プログラミングの基本的な知識を得ることが できた。

本当は,ストーリーのあるもう少し長いゲ ームを作ろうと考えていたが,時間が足りな かった。

しかし,それで諦めるのは勿体ないので,

今回のゲームはミニゲームということにして, 卒業後も作成を続けようと考えている。

#### 参考文献

・「全曲無料・フリー音楽素材/魔王魂」

[https://maoudamashii.jokersounds.co](https://maoudamashii.jokersounds.com/)

## [m/](https://maoudamashii.jokersounds.com/)

- ・「新・C 言語 ~ゲームプログラミングの 館~ [DX ライブラリ]」 <https://dixq.net/g/>
- •「シューティングゲーム作成入門 ~ bituse $\sim$ <https://bituse.info/game/shot/>
- ・「ポンクソフト」 <https://ponk.jp/>
- ・「プログラマ専用 SNS ミクプラ トップ ページ - C 言語何でも質問サイト」 <https://dixq.net/forum/>
- ・「DXライブラリ置き場」 <https://dxlib.xsrv.jp/index.html>
- ・「DXライブラリ 関数リファレンスペ ージ」

<https://dxlib.xsrv.jp/dxfunc.html>

・「ゆめにっき」

[http://yumenikki-game.tkool.andapp.jp](http://yumenikki-game.tkool.andapp.jp/)